**PharmaSUG2023— Paper AP-009**

# **A Configuration File Companion: testing and using environment variables and options; templates for startup-only options initstmt and termstmt**

Ronald J. Fehd, senior maverick, theoretical programmer, Fragile-Free Software Institute

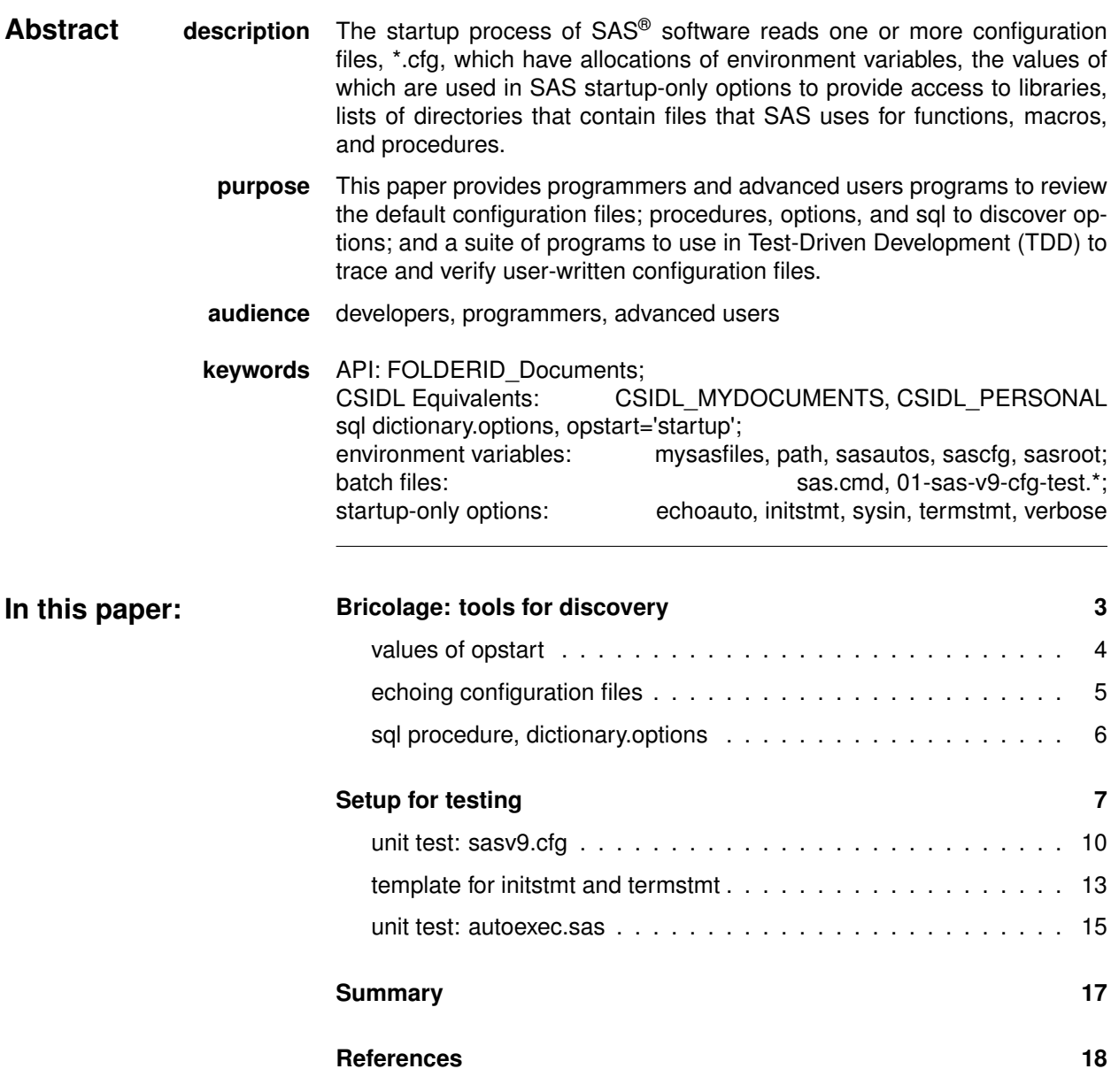

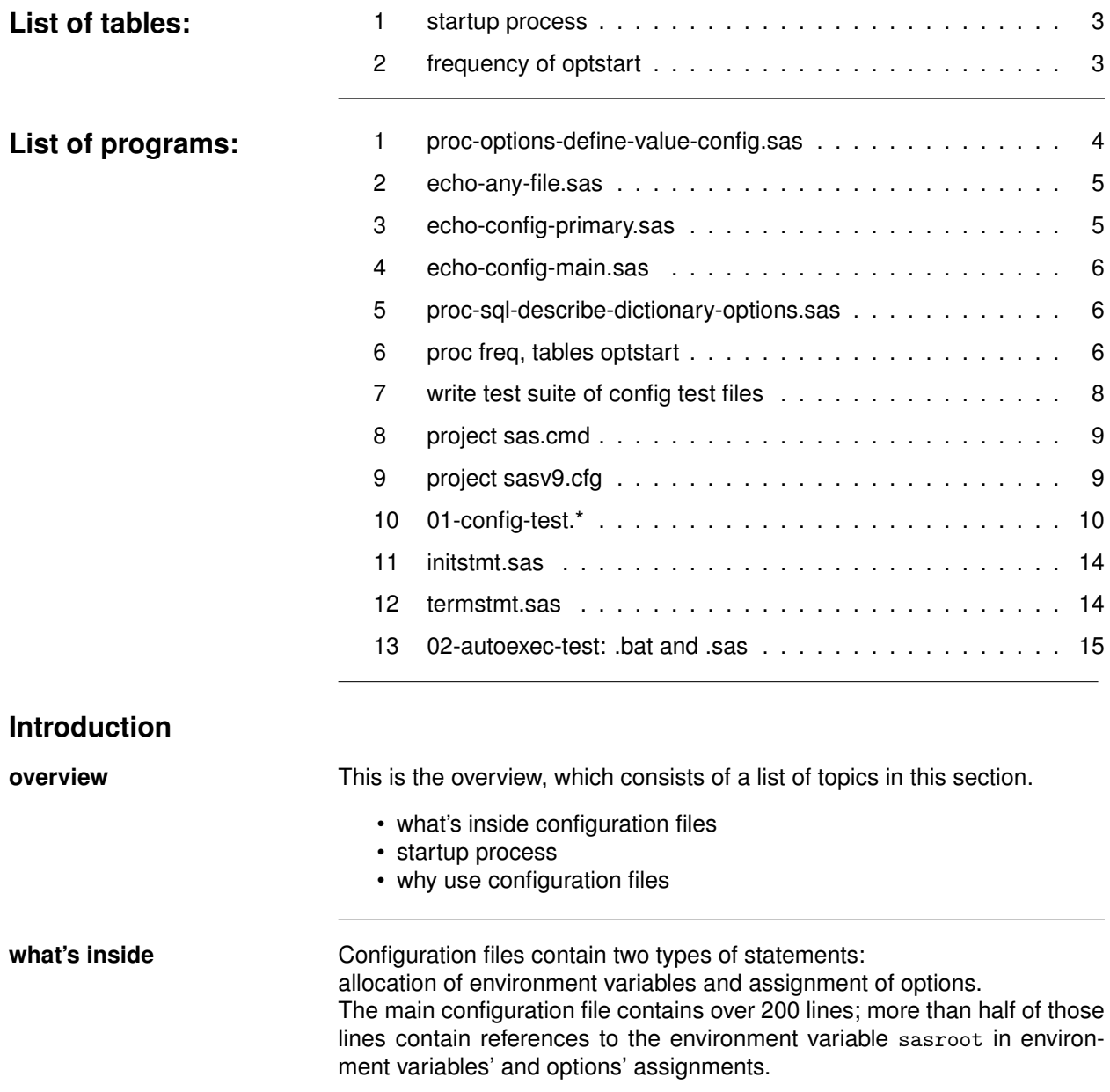

**startup process** The startup process of SAS software has two insertion points for startuponly options: on the command line, and in configuration files. Table [1](#page-2-1) lists the insertion points and the startup-only options.

<span id="page-2-1"></span>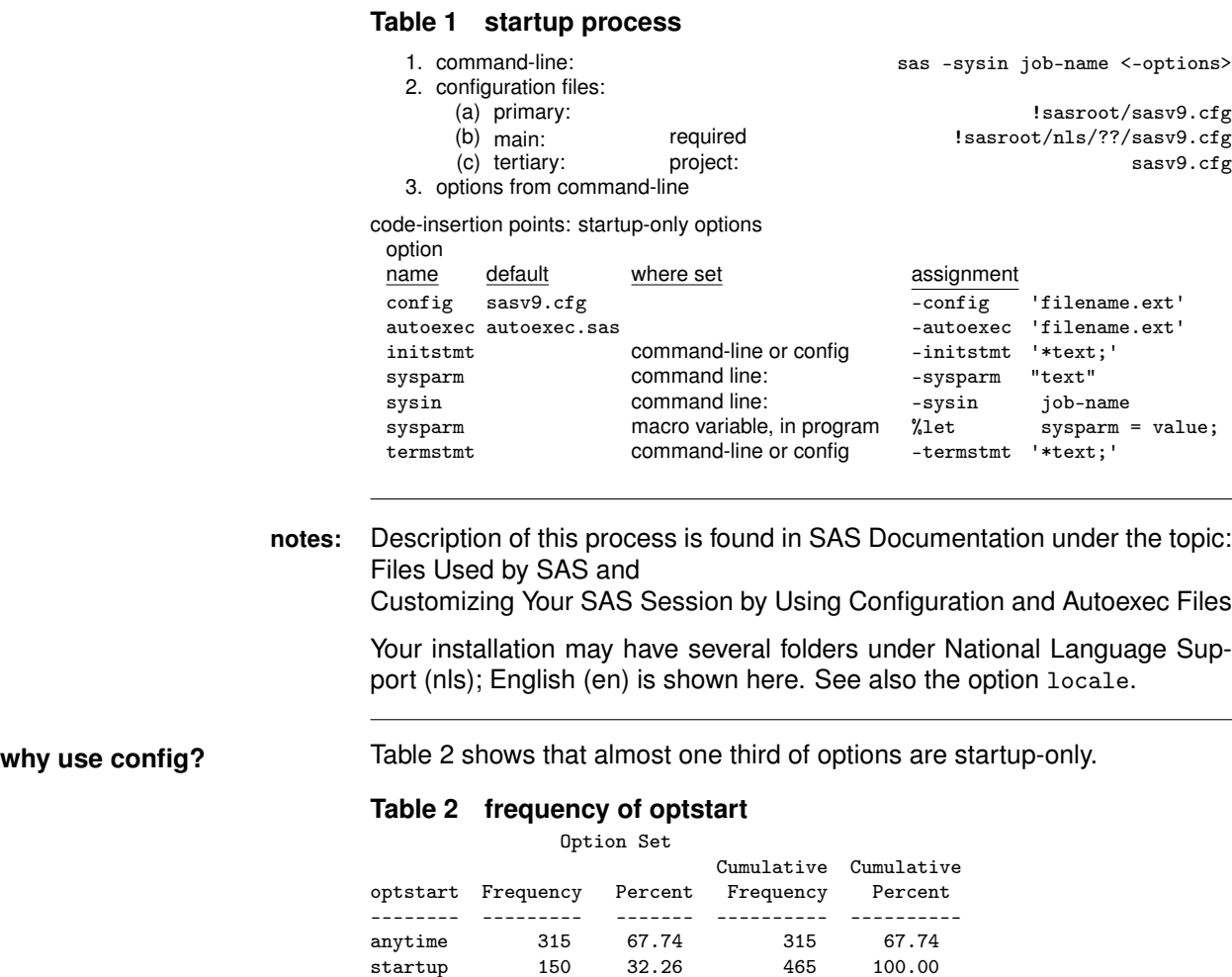

<span id="page-2-3"></span><span id="page-2-2"></span>Program Referencesconfig:prg:freq-optstart, pg. [6](#page-5-3) produces this frequency table.

# <span id="page-2-0"></span>**Bricolage: tools for discovery**

**overview** This is the list of topics in this section.

- values of opstart
- echoing configuration files
- sql procedure, dictionary.options

# <span id="page-3-0"></span>**values of opstart**

There are two values of opstart: anytime and startup. In the output of program proc-options-define-value-config.sas these values are seen in the output table in the log in the section When Can Set:

When Can Set: Startup or anytime during the SAS Session When Can Set: Session startup (command line or config) only

# <span id="page-3-1"></span>**Program 1 proc-options-define-value-config.sas**

```
proc options define value option=config;
run;
```
**log**

see line 23, for optstart='startup'

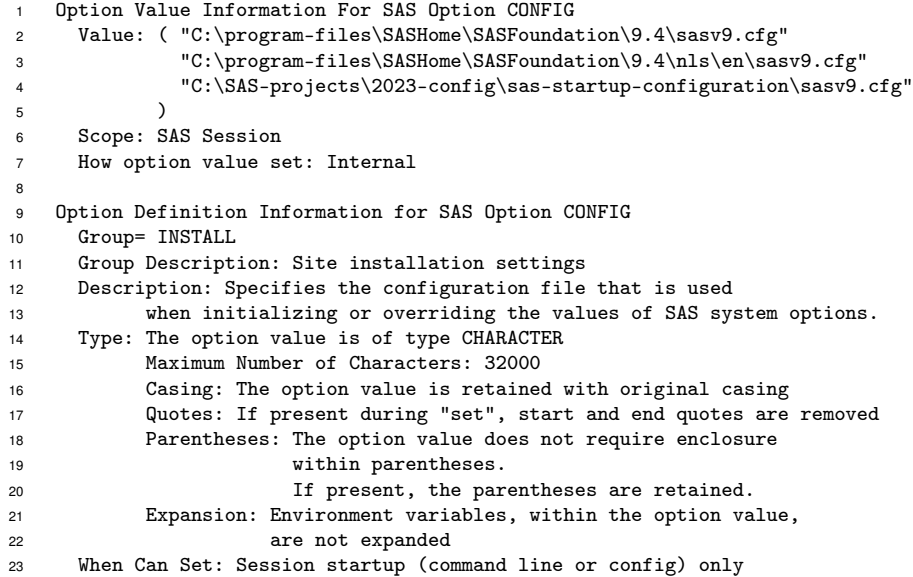

<span id="page-4-1"></span><span id="page-4-0"></span>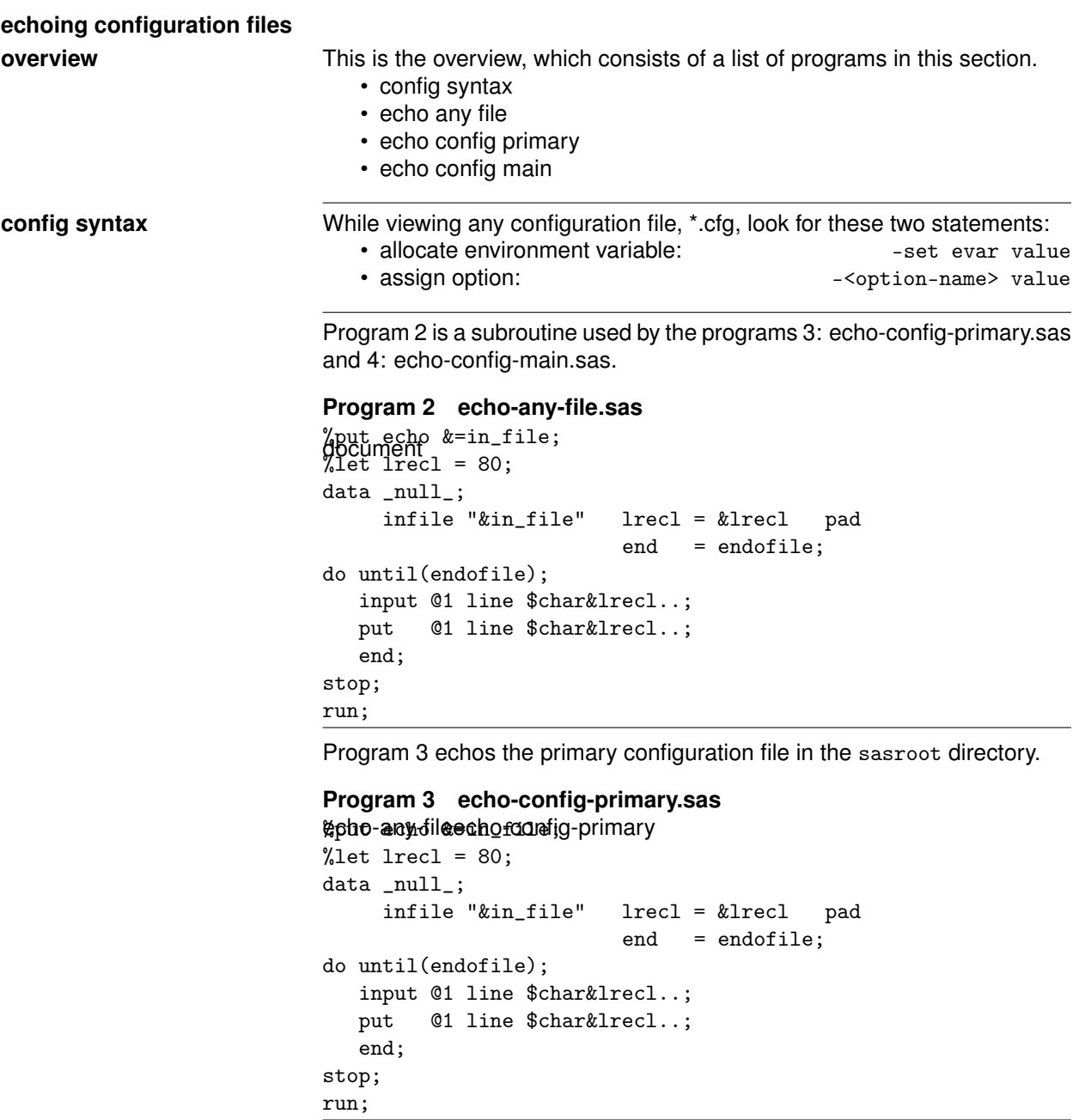

# **log**

<span id="page-4-2"></span>echo IN\_FILE=C:\program-files\SASHome\SASFoundation\9.?\sasv9.cfg

NOTE: The infile "C:\program-files\SASHome\SASFoundation\9.?\sasv9.cfg" is: Filename=C:\program-files\SASHome\SASFoundation\9.?\sasv9.cfg,

-config "C:\program-files\SASHome\SASFoundation\9.?\nls\en\sasv9.cfg"

Program [4](#page-5-1) echos the main, the largest, configuration file.

#### <span id="page-5-1"></span>**Program 4 echo-config-main.sas**

```
%let in_file = %sysfunc(sysget(sascfg))\sasv9.cfg;
%include 'echo-any-file.sas';
```
**log**

```
echo IN_FILE= C:\program-files\SASHome\SASFoundation\9.?\nls\en\sasv9.cfg
...
-SET SASROOT "C:\program-files\SASHome\SASFoundation\9.?"
...
-SET SASAUTOS ("!SASROOT\core\sasmacro"
...
               "!SASROOT\graph\sasmacro"
               "!SASROOT\stat\sasmacro"
              \lambda
```
The environment variable sasroot is used in the environment variable sasautos, which is the list of directories of the *fileref* sasautos, which is the default value of option sasautos. **notes:** Note that the list of directories in sasautos is enclosed in parentheses.

#### <span id="page-5-0"></span>**sql procedure, dictionary.options**

**overview** This is the overview, which consists of a list of topics in this section.

- describe dictionary options
	- freq opstart

Program [5](#page-5-2) writes the data structure of sql dictionary.options to the log.

#### <span id="page-5-2"></span>**Program 5 proc-sql-describe-dictionary-options.sas**

proc sql; describe table dictionary.options; quit;

**log**

```
create table dictionary.options
   optname char(32) label='Option Name',
opttype char(8) label='Option type',
   offset num label='Offset into option value',
   setting char(1024) label='Option Setting',
   optdesc char(160) label='Option Description',
   level char(8) label='0ption Location',<br>optstart char(8) label='0ption Set',
                          label='Option Set',
   group char(32) label='0ption Group'
```
**freq optstart Program [6](#page-5-3) was used to produce table [2,](#page-2-3) shown above on pg. [3.](#page-2-3)** 

#### <span id="page-5-3"></span>**Program 6 proc freq, tables optstart**

```
proc sql; create table dictionary_options_optstart as
          select optstart
            from dictionary.options;
          quit;
proc freq data = &syslast;
          tables optstart;
run;
```
# <span id="page-6-0"></span>**Setup for testing**

# **overview**

This is the overview, which consists of a list of topics in this section. This section shows how to create a suite of files for a unit test of a userwritten configuration file.

- functions used here
- write test suite, config
- sas.cmd
- project sasv9.cfg
- templates:
	- **–** autoexec.sas
	- **–** initstmt.sas
	- **–** termstmt.sas
- 01-config-test.\*
- 02-autoexec-test.\*

**functions used here** These functions are used in the following programs.

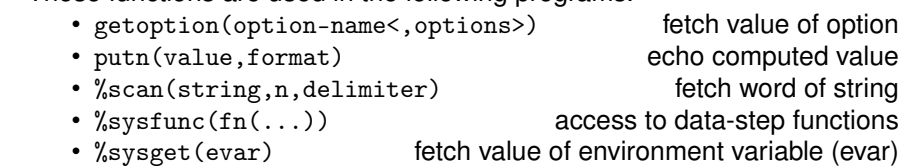

```
write-test-suite- Program 7 writes to the specified folder a set of files for this article.
config.sas
                             Program 7 write test suite of config test files
                             *name: write-test-suite-config.sas;
                             %let folder=c:\temp\sas-test;
                             %let folder=..\sas-startup-config-test-suite;
                            data _null_;
                                 file "&folder\sas.cmd";
                            put 'rem name: sas.cmd '
                              / '"' "%sysget(sasroot)\sas.exe" '" %*';
                                 file "&folder\01-config-test.bat";
                            put 'rem name: 01-config-test.bat'
                              / 'sas 01-config-test -verbose -pagesize max';
                                 file "&folder\01-config-test.sas";
                            put '*name: 01-config-test.sas;';
                                 file "&folder\sasv9.cfg";
                            put '/*name: sasv9.cfg */'
                              / "-sasinitialfolder '.'"
                               / "-set site_inc 'C:\SAS-projects\SAS-site\sas-includes' "
                              / "-set site_inc '.'"
                              / '-initstmt "' "%include '!site_inc\initstmt.sas';" '"'
                              / '-termstmt "' "%include '!site_inc\termstmt.sas';" '"';
                                 file "&folder\02-autoexec-test.bat";
                            put 'rem name: 02-autoexec-test.bat'
                              / 'sas 02-autoexec-test -echoauto -source -source2';
                                 file "&folder\02-autoexec-test.sas";
                            put '*name: 02-autoexec-test.sas;'
                              / 'options pagesize=max;'
                              / 'filename _all_ list;'
                              / 'libname _all_ list;'
                              / '%put echo mautosource=%sysfunc(getoption(mautosource));'
                              / '%put %sysfunc(getoption(sasautos,keyword));'
                              / '%let mvar2=text.2 for show sort order;'
                              / '%let mvar1=text.1 for termstmt;';
                                 file "&folder\autoexec.sas";
                            put '*name: autoexec.sas;'
                              / "title1 '??? new project ???';"
                              / "filename project '.';"
                              / "libname library '.';";
                                 file "&folder\initstmt.sas";
                            put '*name: initstmt.sas;'
                              / '%put echo %sysfunc(getoption(initstmt));';
                                 file "&folder\termstmt.sas";
                            put '*name: termstmt.sas;'
                              / '%put echo %sysfunc(getoption(termstmt,keyexpand));';
                            stop;
                            run;
```
<span id="page-8-1"></span><span id="page-8-0"></span>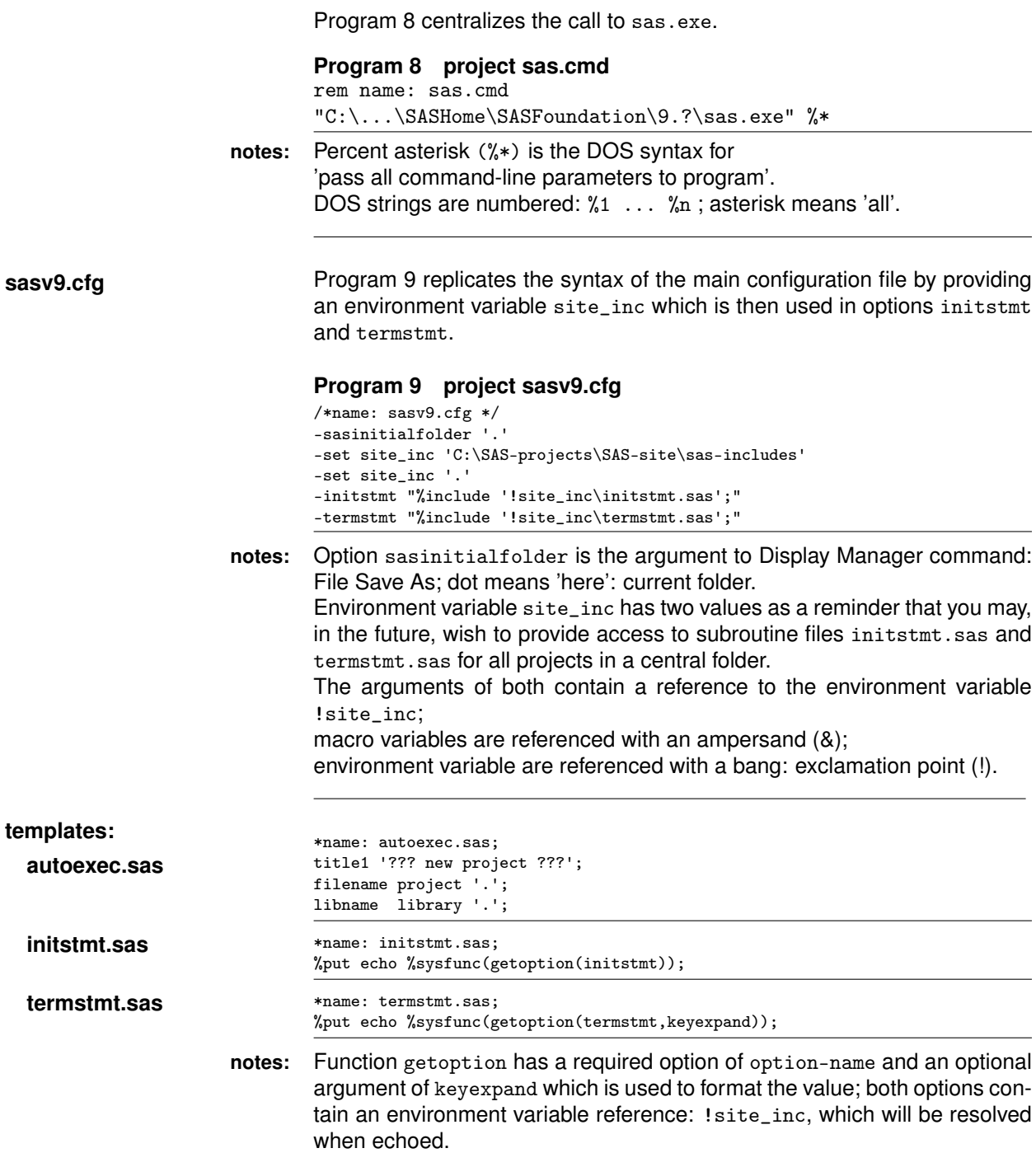

<span id="page-9-1"></span><span id="page-9-0"></span>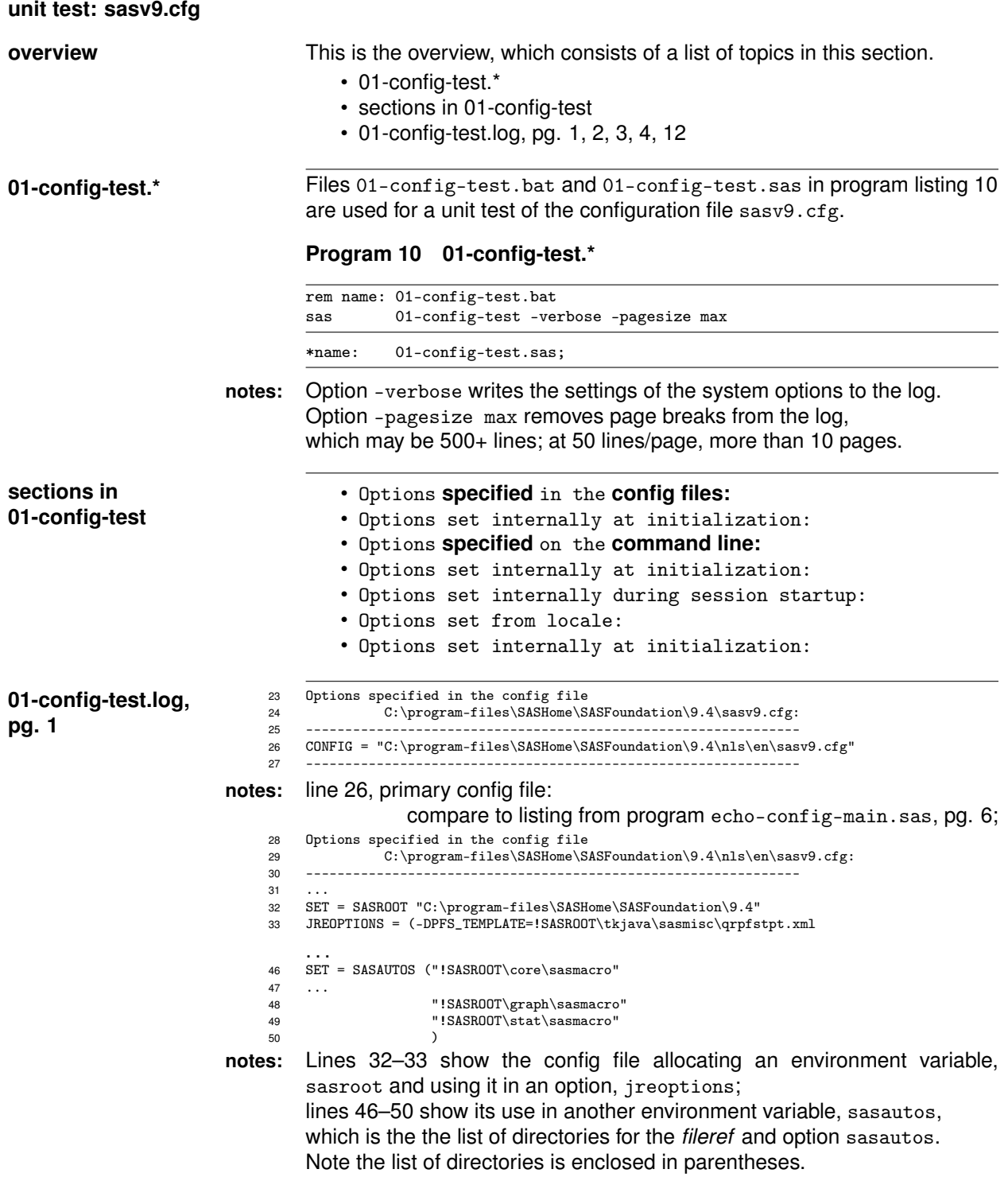

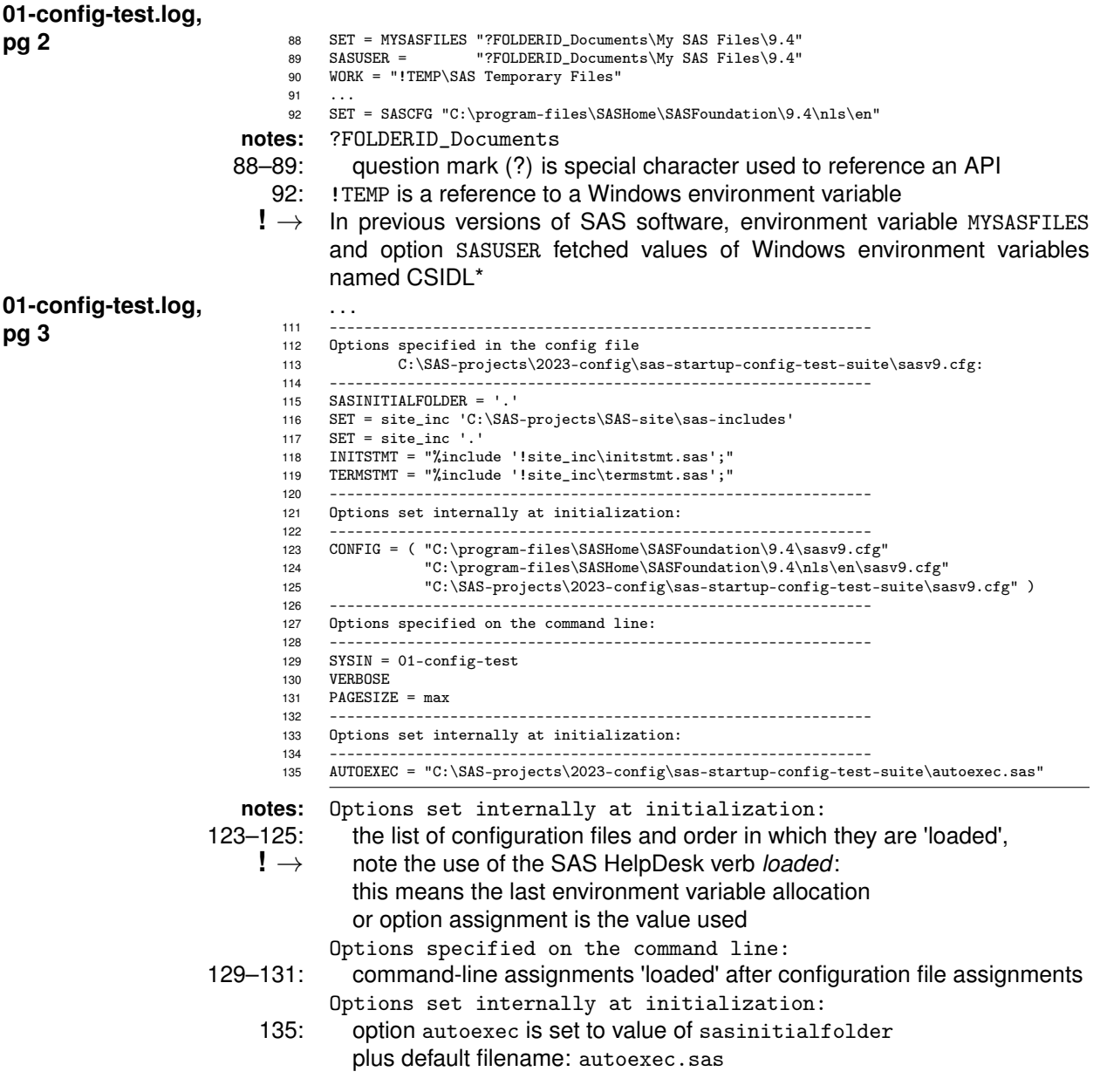

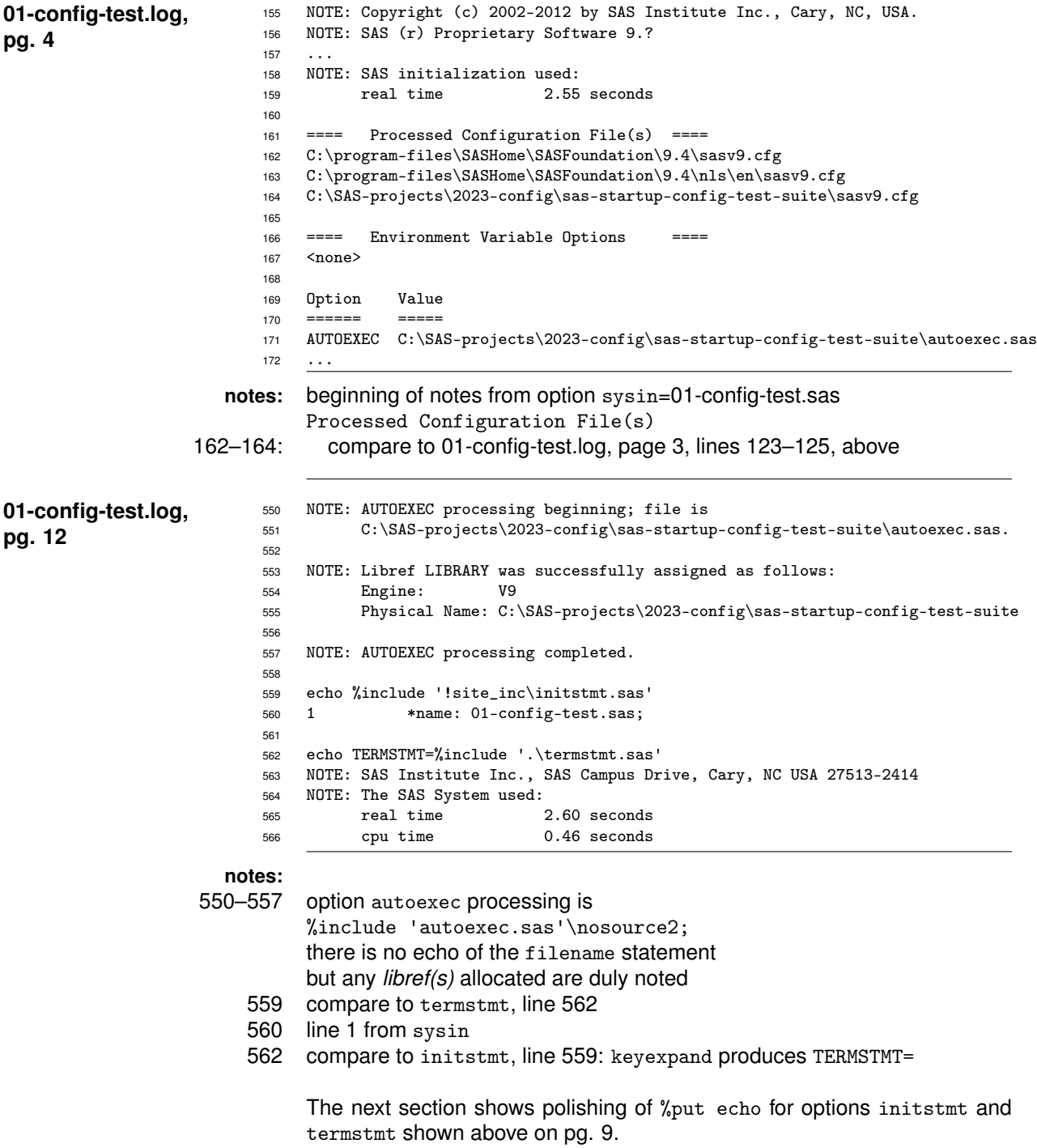

# <span id="page-12-0"></span>**template for initstmt and termstmt**

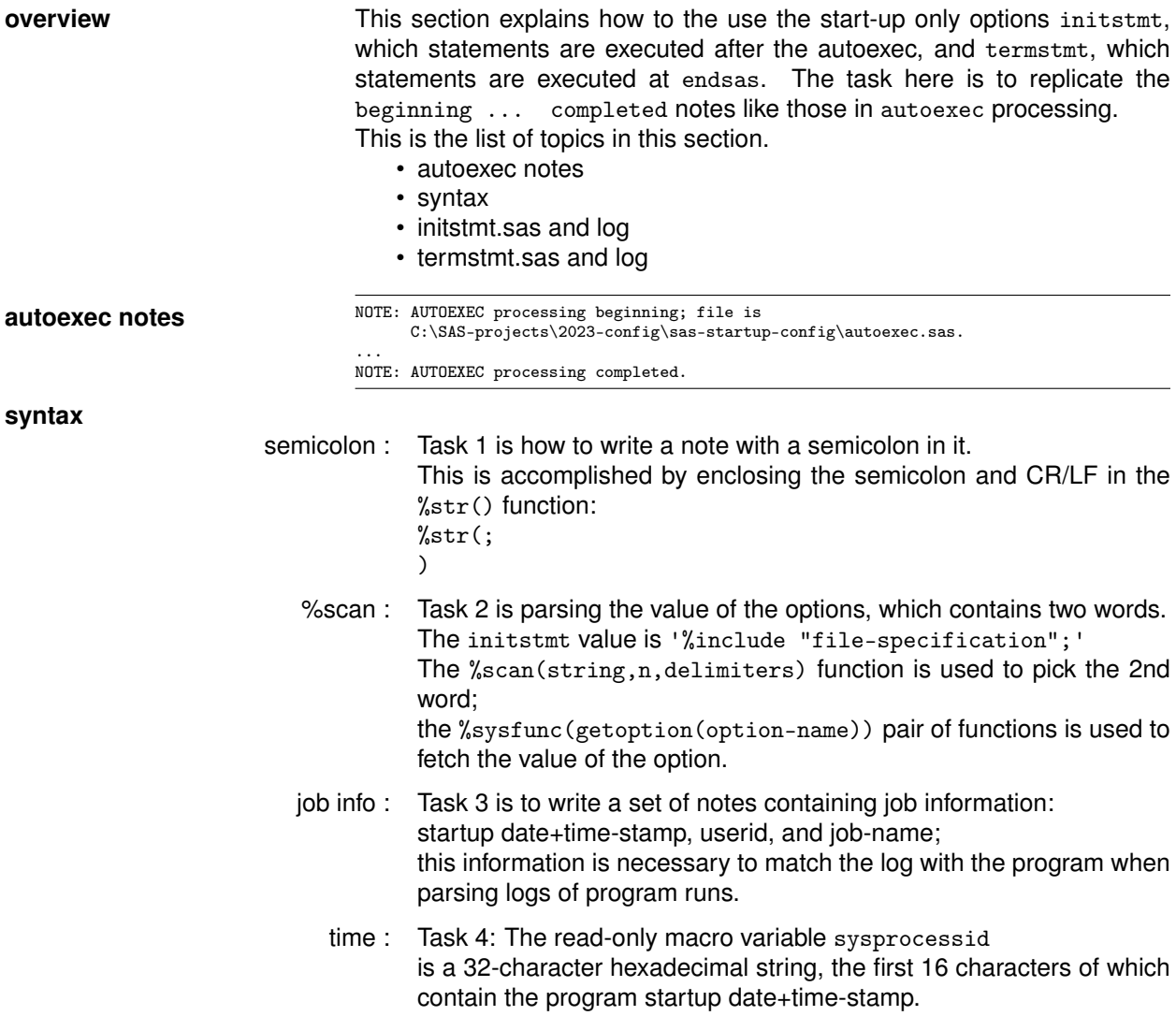

Program [11](#page-13-0) is the replacement for program initstmt.sas on page [9.](#page-8-1)

```
Program 11 initstmt.sas
```

```
* name initstmt.sas;
%put Note initstmt processing beginning%str(;
)file is %scan(%sysfunc(getoption(initstmt)),2,%str( ));
%let _string = JOB-INFO:;
%put &_string datetime_hex16=%substr(&sysprocessid,1,16);
%put &_string datetime=%sysfunc
     (putn(%substr(&sysprocessid,1,16)x,datetime21.2));
%put &_string &=sysuserid;
%put &_string %sysfunc(getoption(sysin,keyword)) #;
%symdel _string;
%put Note initstmt processing completed.;
```
**log** Note: initstmt processing beginning; file is '!site\_inc\initstmt.sas'. JOB-INFO: datetime\_hex16=40D5944000000000 JOB-INFO: datetime=31APR2023:11:23:58.13 JOB-INFO: SYSUSERID=Ronald JOB-INFO: SYSIN=C:\SAS-projects\2023-config\02-autoexec-test.sas # Note: initstmt processing completed

Program [11](#page-13-0) is the replacement for program initstmt.sas on page [9.](#page-8-1)

#### <span id="page-13-1"></span>**Program 12 termstmt.sas**

Note: termstmt processing completed

```
* name: termstmt.sas;
                           %put Note: termstmt processing beginning%str(;
                           )file is %scan(%sysfunc(getoption(termstmt,keyexpand)),2,%str( ));
                          %put echo list global _user_ macro variables, if any;
                          %put _user_;
                           %put Note: termstmt processing completed.;
log Note: termstmt processing beginning; file is '.\termstmt.sas'.
                           echo list global _user_ mvars, if any
```
**overview** This section shows the programs and log. • 02-autoexec-test.\* • 02-autoexec-test.log, initstmt • 02-autoexec-test.log, program • 02-autoexec-test.log, termstmt file. rem name: 02-autoexec-test.bat \*name: 02-autoexec-test.sas; options pagesize=max; filename \_all\_ list; libname \_all\_ list; %let mvar1=text.1 for termstmt; **notes:** Options -echoauto and -source turn on the display of statements in the autoexec file.

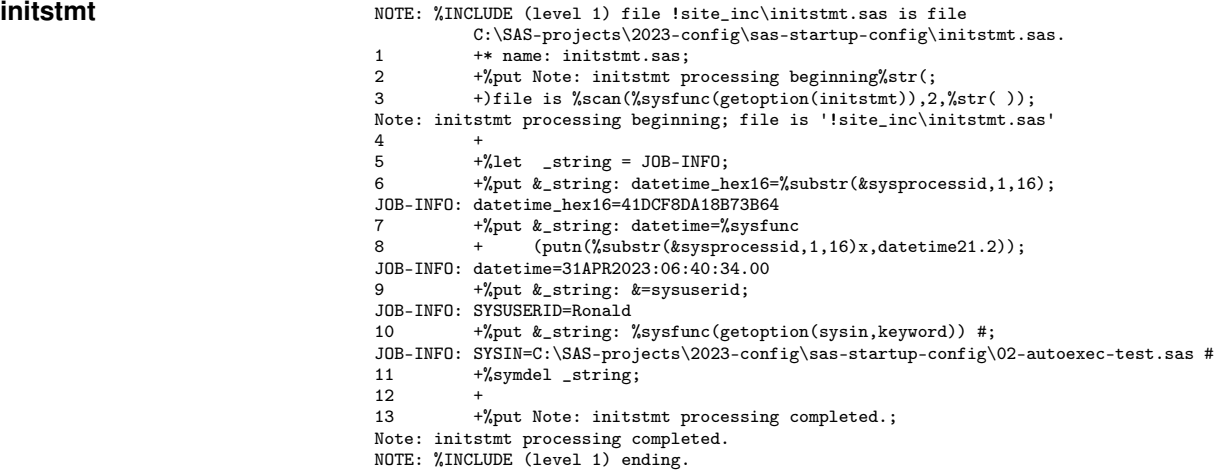

Program [13](#page-14-1) shows the .bat and .sas files used to test an autoexec.sas

#### <span id="page-14-1"></span>**Program 13 02-autoexec-test: .bat and .sas**

sas 02-autoexec-test -echoauto -source -source2 %put echo mautosource=%sysfunc(getoption(mautosource)); %put %sysfunc(getoption(sasautos,keyword)); %let mvar2=text.2 for show sort order;

# Option -source2 turns on the display of statements of %include files;

see files initstmt.sas and termstmt.sas.

**02-autoexec-test.log,**

# <span id="page-14-0"></span>**unit test: autoexec.sas**

# **02-autoexec-test.log,** program

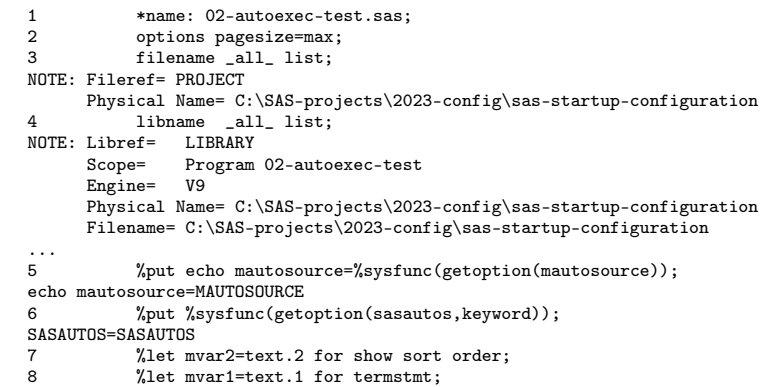

#### **notes:** Options mautosource and sasautos are the pair of options of the *autocall* of macros.

**02-autoexec-test.log,**

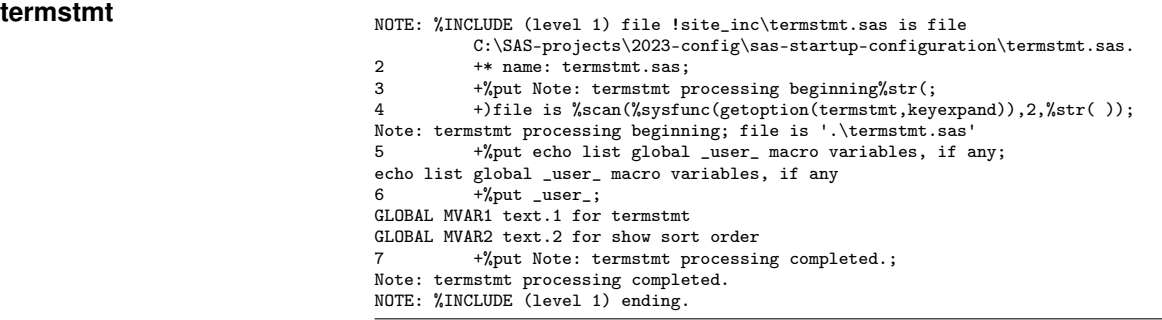

# <span id="page-16-0"></span>**Summary**

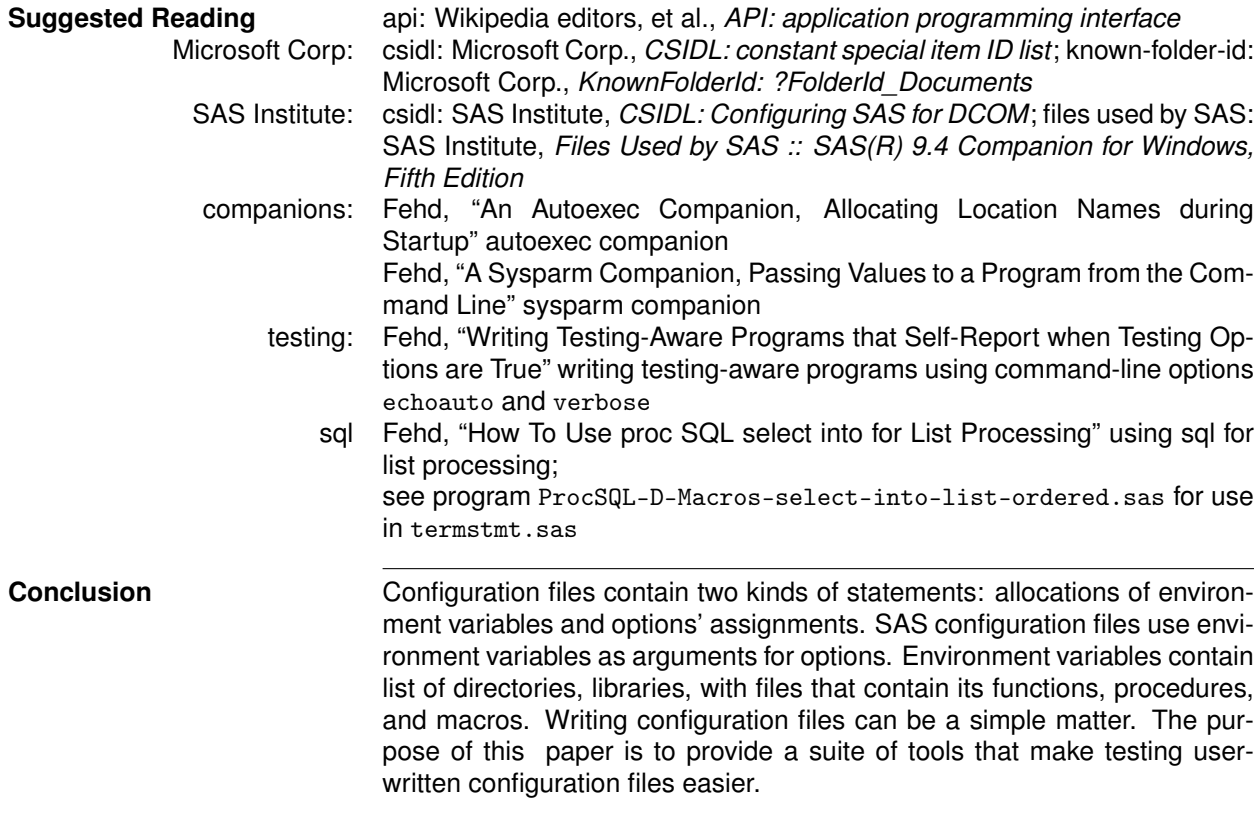

**Author Information**

<span id="page-16-1"></span>

Ronald J. Fehd Ron.Fehd.macro.maven at gmail dot com<br>LinkedIn https://www.linkedin.com/in/ronald-fehd-5125991/ LinkedIn https://www.linkedin.com/in/ronald-fehd-5125991/<br>affiliation Fragile-Free Software Institute affiliation Fragile-Free Software Institute<br>also known as **Example 2** macro maven on SAS-L macro maven on SAS-L

**Trademarks** SAS and all other SAS Institute Inc. product or service names are registered trademarks or trademarks of SAS Institute Inc. In the USA and other countries ® indicates USA registration. Other brand and product names are trademarks of their respective companies.

# **References References**

- <span id="page-17-7"></span>Fehd, Ronald J. (2007). "Writing Testing-Aware Programs that Self-Report when Testing Options are True". In: *NorthEast SAS Users Group Conference Proceedings*. Coders' Corner, 20 pp.; topics: options used while testing: echoauto, mprint, source2, verbose; variable testing in data step or macros; call execute; references. URL: <http://www.lexjansen.com/nesug/nesug07/cc/cc12.pdf>.
- <span id="page-17-8"></span>— (2010). "How To Use proc SQL select into for List Processing". In: *SouthEast SAS Users Group Conference Proceedings*. Hands On Workshop, 40 pp.; topics: writing constant text, and macro calls, using macro %do loops; references. URL: [http://analytics.ncsu.edu/sesug/2010/HOW06.Fehd.](http://analytics.ncsu.edu/sesug/2010/HOW06.Fehd.pdf) [pdf](http://analytics.ncsu.edu/sesug/2010/HOW06.Fehd.pdf).
- <span id="page-17-6"></span>— (2018a). "A Sysparm Companion, Passing Values to a Program from the Command Line". In: *South-East SAS Users Group Conference Proceedings*. 8 pp.; shows use of sysparm as macro variable and option which can be assigned value on command line in batch programs; program parse-sysparm parses a list of comma-separated values (csv) of form var1=value1, var2=value2,..., varN=valueN into macro variables. URL: [http : / / www . lexjansen . com / sesug / 2018 / SESUG2018 \\_ Paper - 197 \\_](http://www.lexjansen.com/sesug/2018/SESUG2018_Paper-197_Final_PDF.pdf) [Final\\_PDF.pdf](http://www.lexjansen.com/sesug/2018/SESUG2018_Paper-197_Final_PDF.pdf).
- <span id="page-17-5"></span>— (2018b). "An Autoexec Companion, Allocating Location Names during Startup". In: *SouthEast SAS Users Group Conference Proceedings*. 16 pp.; autocall macros, global symbol table, catrefs, filerefs, librefs, cexist catalogs, exist data set, sasautos. URL: [http://www.lexjansen.com/sesug/2018/](http://www.lexjansen.com/sesug/2018/SESUG2018_Paper-196_Final_PDF.pdf) [SESUG2018\\_Paper-196\\_Final\\_PDF.pdf](http://www.lexjansen.com/sesug/2018/SESUG2018_Paper-196_Final_PDF.pdf).
- <span id="page-17-1"></span>Microsoft Corp. (2018). *CSIDL: constant special item ID list*. URL: [https://docs.microsoft.com/en](https://docs.microsoft.com/en-us/windows/win32/shell/csidl)[us/windows/win32/shell/csidl](https://docs.microsoft.com/en-us/windows/win32/shell/csidl).
- <span id="page-17-2"></span>— (2021). *KnownFolderId: ?FolderId\_Documents*. URL: [https : / / docs . microsoft . com / en - us /](https://docs.microsoft.com/en-us/windows/desktop/shell/knownfolderid) [windows/desktop/shell/knownfolderid](https://docs.microsoft.com/en-us/windows/desktop/shell/knownfolderid).
- <span id="page-17-3"></span>SAS Institute (2021a). *CSIDL: Configuring SAS for DCOM*. URL: [https://support.sas.com/rnd/itech/](https://support.sas.com/rnd/itech/doc9/admin_oma/sasserver/comdcom/sascfg.html) [doc9/admin\\_oma/sasserver/comdcom/sascfg.html](https://support.sas.com/rnd/itech/doc9/admin_oma/sasserver/comdcom/sascfg.html).
- <span id="page-17-4"></span>— (2021b). *Files Used by SAS :: SAS(R) 9.4 Companion for Windows, Fifth Edition*. URL: [http :](http://support.sas.com/documentation/cdl/en/hostwin/69955/HTML/default/viewer.htm#p0bmj7wjme32ayn1h4wim7trkhp6.htm) [/ / support . sas . com / documentation / cdl / en / hostwin / 69955 / HTML / default / viewer . htm #](http://support.sas.com/documentation/cdl/en/hostwin/69955/HTML/default/viewer.htm#p0bmj7wjme32ayn1h4wim7trkhp6.htm) [p0bmj7wjme32ayn1h4wim7trkhp6.htm](http://support.sas.com/documentation/cdl/en/hostwin/69955/HTML/default/viewer.htm#p0bmj7wjme32ayn1h4wim7trkhp6.htm).
- <span id="page-17-0"></span>Wikipedia editors, et al. (2018). *API: application programming interface*. URL: [https://en.wikipedia.org/](https://en.wikipedia.org/wiki/API) [wiki/API](https://en.wikipedia.org/wiki/API).